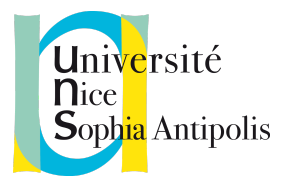

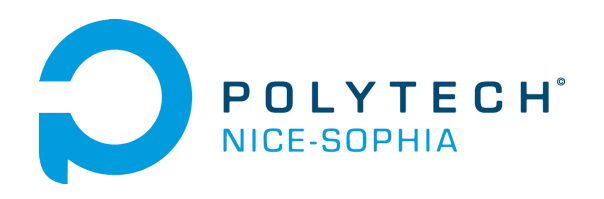

# Conception et Évaluation des IHM Groupe 7 - Création d'ateliers

Rapport Final

Sonia TUAL

Audric **CHABERT** 

**Mathieu** BOUTELIER

Louis PENNACHIO

# Remerciement

Nous tenons à remercier d'abord Anne-Marie Dery et Alain Giboin pour leurs précieux conseils et le soutien qu'ils nous ont apporté tout au long du projet.

Merci également à Sophie et Emilie de la fondation Noizier, pour avoir pris le temps de tester notre application, et de nous avoir donné des retours détaillés et pertinents pour la suite du développement.

Enfin, nous tenons également à remercier Marina, Amir, Jean-Yves et Benjamin pour leurs retours lors de l'évaluation coopérative.

# Introduction

Ce rapport présente le projet que nous avons réalisé dans le cadre du cours Conception et évaluation des interfaces hommes machines. Il contient quatre parties :

- Un résumé de la première partie du cours contenant la présentation du projet rédigée par Mathieu Boutelier.
- Les travaux que nous avons réalisé sur notre maquette rédigée par Audric Chabert.
- Les travaux que nous avons réalisé sur les évaluations avec nos utilisateurs rédigée par Sonia Tual.
- Enfin, l'analyse des résultats des évaluations rédigée par Louis Pennachio.

Nous conclurons par une rétrospective sur ce que nous a apporté le cours et de réaliser ce projet.

[Mathieu Boutelier]

# Résumé de la première partie

### **Pourquoi avons nous changé de projet ?**

Lors de la première partie nous devions réaliser une application mobile destinée aux femmes atteintes d'un cancer du sein. Le projet avait un énorme potentiel, car il venait d'une équipe de psychologues. Ils avaient remarqué une carence dans dans l'organisation du quotidien de ces femmes affaiblies par l'annonce de la maladie.

Cependant nous n'avions pas trouvé d'utilisatrices pour tester notre application. Nous devions la faire essayer par des personnes guéries de la maladie. Durant la première partie, nous avions simulé ces entretiens. Mais dans la deuxième partie, nous devions trouver des vrais utilisateurs.

### **Le nouveau projet**

Pour la deuxième partie du cours, nous avons pris un projet dont nous étions certains d'avoir des utilisateurs. Nous avons cherché un projet qui était également sur le thème de l'organisation. Notre choix s'est porté sur un sujet de l'année dernière qui consiste à la création d'une application sur tablette. Elle aidera le personnel de la fondation Noizier à créer des ateliers pour les personnes atteintes de la maladie d'Alzheimer.

La fondation Noizier est un établissement, situé à Biot, accueillant les patients durant la journée. Le personnel réalise des ateliers ayant pour but des les aider à travailler leurs capacités cognitives et à retrouver un lien social.

Les ateliers sont réalisés par la psychologue, la psychomotricienne et les Aides Médico Psychologiques (AMP). Dans la suite de ce document, nous les appellerons **animatrices**. Les animatrices appellent les personnes atteintes de la maladie les **accueillis**.

Voici le sujet du projet que nous avons repris :

Sujet: Création d'un atelier d'ordonnancement d'actions à partir de photos personnalisées.

Utilisateurs: animatrices d'atelier Idée:

Les animatrices peuvent créer pour chaque accueilli un ensemble de photos/sons/vidéos illustrant des actions quotidiennes qui sera ensuite présenté à l'accueilli lors de l'atelier pour qu'il les séquence correctement.

Cela pourrait s'appliquer : au brossage de dents, lavage de mains, habillement...

Il est important que l'outil permet de saisir des informations concernant le niveau d'acquisition de chaque action pour chaque accueilli – cela permet de voir l'évolution et de faire évoluer les étapes du séquencement.

Nous avons repris ce projet à partir du rapport final du précédent groupe. Nous avons déterminé les points forts et les points faibles à partir des retours des utilisateurs.

### **Présentation des besoins**

Les entretiens utilisateurs réalisés par le groupe de l'année dernière ont montrés qu'il fallait une application flexible. En effet, pour réaliser les ateliers les animatrices utilisent des photos, des textes ou des objets associés aux accueillis. Il est important que les photos soient personnalisées en fonction des accueillis, car ceux-ci ont plus de facilités à reconnaître leurs objets.

Il est aussi important de garder une grande simplicité dans l'application, car certaines animatrices ne sont pas à l'aise avec les nouvelles technologies. De plus, les animatrices souhaiteraient utiliser cette application sur tablette.

Voici une liste des besoins que doit satisfaire l'application.

- Création et modification d'activités
- Ajout et modification d'accueillis
- Création et modification d'ateliers
- Sélection d'activités dans un atelier
- Sélection d'accueillis dans une activité

Il est important de faire la différence entre **activité** et **atelier**. Les activités sont une suite d'actions que dois reconnaître un accueilli pour l'aider à se souvenir comment on réalise l'activité. Il s'agit par exemple du "brossage de dents". Les ateliers sont un regroupement de plusieurs activités ayant un thème commun, par exemple "la salle de bain".

### **Les utilisateurs**

Le groupe précédent prévoyait d'inclure les proches qui accompagne de l'accueilli, ils les appelaient les **aidants**. Ils étaient chargés d'ajouter les photos de l'accueilli dans l'application. Nous avons décidé d'enlever cette fonctionnalité, car elle ne correspondait pas au fonctionnement du centre. Les photos sont transmises par les aidants sous demande des animatrices.

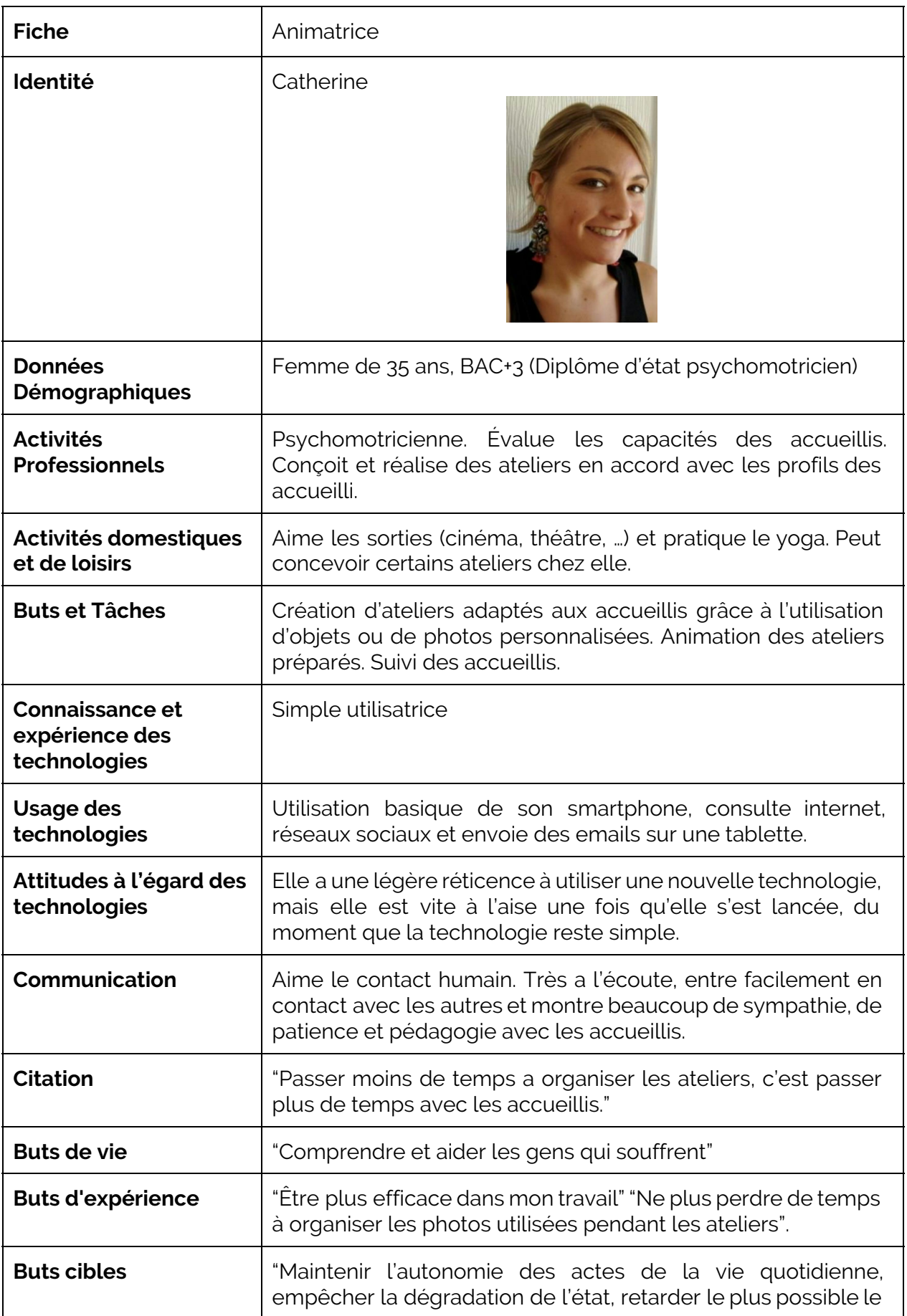

#### départ en institution."

#### **Retours du projet de l'an dernier**

Dans l'ensemble, les retours sur le projet étaient positifs. L'application développées par l'ancien groupe répondait aux besoins des utilisatrices. Il y a cependant quelques points à retravailler :

- Changement du terme "Atelier d'ordonnancement" en un terme plus général. En effet, l'application n'a pas pour but d'être seulement utilisée pour les ateliers d'ordonnancement. Nous avons pensé à utiliser le terme "Atelier".
- Correction des horaires des ateliers, possibilité de choisir librement les horaires. Nous avons pensé à implémenté le calendrier que nous avions prévu pour notre première application.
- Il manque une barre de navigation ou un bouton pour retourner à la page d'accueil.
- Permettre de choisir une photo en particulier à montrer à l'accueilli et non toutes ses photos manquantes.
- Offrir plus de flexibilité au niveau de la création des activités. Nous n'avons pas pu développé la création des activités.

[Audric Chabert]

# Travaux de maquettage

#### **Historique**

A partir du travail du groupe précédent, nous avons pu réaliser notre propre maquette, que nous avons modifié après chacun des deux tests utilisateurs.

Le rendu du groupe précédent comprenait un rapport avec la descriptions des maquettes et le prototype final. Nous n'avons pas utilisé cette dernière, car nous avons réalisé la notre en fonction de nos propres retours utilisateurs.

Nous avons commencé par réaliser la maquette moyenne fidélité pour ne pas avoir une interface trop détaillée. Le but étant de déterminer le design au fur et à mesure des tests utilisateurs.

L'objectif était de développer un prototype interactif avec une forte contrainte de temps, en effet il n'y avait qu'une semaine avant la première évaluation.

#### **Maquette et outillage**

Nous avons utilisé deux technologies différentes pour la maquette moyenne fidélité et la haute fidélité. Un site de mockups est amplement suffisant pour la moyenne fidélité, alors qu'il nous a semblé plus facile de développer directement la maquette haute fidélité sur navigateur à l'aide de Twitter Bootstrap, un framework front-end avec lequel nous sommes tous à l'aise, permettant de développer rapidement des interfaces.

Pour réaliser la première maquette, moyenne fidélité, nous avons utilisé un outil pour dessiner des maquettes statiques, moqups.com. La seconde maquette, le prototype haute fidélité, a été réalisé sous la forme d'un site web avec Twitter Bootstrap.

Comparé à une maquette dynamique, les avantages sont : un meilleur rendu graphique, une application plus proche du produit final et un développement assez simple.

La principale différence lors des expérimentation était la manière dont la maquette était présentée. La moyenne fidélité était imprimée sur papier, et l'interaction humaine était nécessaire pour simuler l'interaction utilisateur.

La maquette offre une mise en situation réaliste vu que c'est le support de l'application finale. De plus, utiliser la tablette offre comme avantages une plus grande rapidité d'affichage, des pages plus abouties et évidemment une interactivité accrue

### **Évolution de la maquette**

Cette partie concerne le travail que nous avons réalisé sur les maquettes tout au long du projet. Elle contient les choix faits au niveau logique ou technologique. Les remarques des utilisateurs ont aussi été prises en compte dans la correction de ces maquettes.

Nous allons dans un premier temps, décrire les évolutions de la maquette suivant les évaluations réalisées.

La première maquette était monochrome, à l'exception des images affichées. Nous avons choisi de rajouter des couleurs pour améliorer l'expérience de l'utilisateur.

Un élément clé de la navigation est l'utilisation d'une barre de navigation. Nous avons pensé mettre les boutons pour revenir à la page précédente ainsi que pour revenir directement à la page d'accueil. Lors de la première démonstration de la maquette moyenne fidélité nous avons réalisé que nous avions oublié ces éléments cruciaux sur quelques pages.

Un autre problème de finition était que nous n'avions pas utilisé des vraies images pour les photos des accueillis. Cela a provoqué une incompréhension de certains utilisateurs lors du scénario ou il fallait trouver l'image manquante.

L'application finale devant être utilisée sur une tablette, nous avons réalisé les entretiens sur ce support. Un défaut majeur que nous avons compris suite à ces tests est que nous n'avions pas testé l'affichage de toutes les pages sur tablette. Le développement se faisait sur ordinateur, et la grande taille d'affichage a masqué le problème des pages trop grandes pour être affichées en entier sur la tablette. Certains éléments cruciaux comme le bouton de validation

étaient masqués sur certaines pages, posant de véritables problèmes pour la navigation de l'utilisateur. En effet, il est peu probable qu'un utilisateur devine que certains boutons peuvent être révélés en faisant défiler la page vers le bas.

### **Analyse de la maquette**

Lors de la démonstration de la maquette papier nous nous sommes rendus compte qu'il était important de pouvoir proposer une maquette aussi proche de la réalité que possible, notamment sur la façon d'interagir. Nous demandions alors aux utilisateurs de faire les gestes de clic pour simuler l'interaction tactile.

Le changement de pages réalisées "à la main" avec la première maquette a été remplacée par une navigation par hyperlien. C'est ce qui permet de passer d'une page web à une autre dans un navigateur. Nous avons réalisé notre maquette pour que la progression dans le scénario soit prise en compte.

Par exemple, à la fin du scénario 1, une nouvelle activité est visible dans le planning de la page d'accueil. Ceci a été réalisé en utilisant une autre page d'accueil qui avait les modifications du planning, et lorsque l'utilisateur clique sur le bouton pour revenir à l'accueil, c'est cette nouvelle page qui est affichée. Cela permet de proposer une progression linéaire qui correspond au scénario.

Pour améliorer l'ergonomie générale des maquettes, nous avons soigné d'autres éléments de l'interface comme l'agencement des éléments et leur couleurs.

L'objectif de ces modifications est de faciliter la prise en main et la compréhension de l'application finale. Il faut faire en sorte que l'utilisateur ne se sente pas "perdu" dans l'application et qu'il puisse trouver instinctivement comment accomplir ses objectifs.

Pour cela le premier objectif que l'interface doit remplir est d'être simple. Avec notre compréhension du sujet, nous avons déduit qu'il ne fallait pas surcharger l'affichage et qu'il fallait proposer des moyens simples pour naviguer dans l'application.

Les couleurs sont des moyens simples de donner des informations. Concernant les boutons, nous avons mis en place le code couleur suivant:

- Les boutons verts permettent de valider une étape.
- Les boutons rouges en revanche annulent les actions en cours.

● Les autres boutons sont colorés en bleu pour les faire ressortir sur le fond blanc de l'application. Nous avons remarqué qu'il était plus difficile de distinguer ces boutons rapidement s'ils sont de la même couleur que l'arrière plan. Les seuls boutons blanc sont au niveau de la barre de navigation, qui est grise

Il est nécessaire de bien utiliser l'espace affichable, c'est l'objectif du découpage de l'espace, ou zoning. Le placement des éléments est aussi important pour que l'utilisateur passe le moins de temps à les chercher. Dans notre maquette le bouton pour accéder aux photos d'un accueilli était juste en dessous de la photo, à gauche. Nous avons constaté que les utilisateurs mettaient longtemps à le repérer, surtout qu'il pouvait porter à confusion. En effet certains utilisateurs l'ont associé à la photo de profil, et n'ont donc pas compris qu'il permet d'accéder à toutes les photos de cet accueilli. C'est un exemple d'un problème d'ergonomie qui se résout en changeant la position du bouton.

On peut faire une autre remarque sur l'utilisation de boutons. Dans les cas ou on choisit un élément dans une liste, un accueilli ou une photo, nous avons préféré utiliser des boutons plutôt que de cliquer sur les éléments eux mêmes, pour faciliter la prise en main. D'ailleurs, les utilisatrices que nous avons rencontré durant l'évaluation finale pensent que certaines animatrices ne comprendront pas facilement sans boutons.

[Sonia Tual]

# Travaux pour l'évaluation

Dans cette partie, vous trouverez la description des procédures qui nous ont permis d'évaluer les maquettes qui vous ont été présentées ci-dessus.

Dans un premier temps, la procédure et les scénarios mis en place lors de la première évaluation, effectuée avec des étudiants, seront expliqués. Dans un deuxième temps, les différences et les similarités dans la procédure et les scénarios utilisés pour la deuxième évaluation effectuée avec les utilisateurs seront étudiées.

Notre équipe pour cette évaluation coopérative était composée de quatre personnes. Nous avons choisi de ne pas faire d'enregistrement vidéo ou audio, mais de prendre des notes. Une personne était chargée de prendre des notes sur les réactions de l'utilisateur et une personne pour les réponses aux questions. Notre maquette étant en version papier, une personne manipulait les différentes feuilles représentant les écrans de l'application. Et enfin, il y avait le directeur de l'entretien.

Le directeur commence par présenter rapidement le projet avec le but et l'objectif de cette application ainsi que l'équipe. Puis il invite l'utilisateur à se familiariser avec le persona, la page d'accueil ainsi que les principales pages qu'il devra utiliser et à ne pas hésiter à poser des questions. Ensuite, le directeur explique la suite du déroulement de l'entretien avec la réalisation des scénarios, et termine par les questions.

Les scénarios (annexe 1) se sont déroulés de manière très directive. La distinction entre les deux scénarios n'a pas été marquée ce qui donnait l'impression d'en avoir qu'un. Cela a perturbé plusieurs utilisateurs donc nous avons décidé lors de l'évaluation suivante de les modifier. Le directeur a ensuite posé des questions sur la procédure et la maquette (annexe 2). Les questions étaient ouvertes pour avoir le plus de retour possibles.

Pour la dernière évaluation qui se déroulait avec les utilisateurs finaux, nous avons modifié plusieurs points. Dans un premier lieux, seul trois personnes étaient nécessaires pour le déroulement de l'entretien, car nous avions un prototype dynamique et donc plus besoin d'une personne pour réaliser les actions pour l'utilisateur.

Le déroulement de l'entretien était similaire sur l'introduction, nous avons complété la description du projet avec la définition des mots utilisés pouvant être mal interprétés comme "atelier" et "activité". Nous avons également ajouté l'explication de notre absence lors de la phase d'évaluation des besoins qui s'est déroulée le bimestre précédent. Nous avons ensuite conservé la phase de familiarisation avec l'interface de l'application.

Le directeur était ensuite chargé de dérouler les scénarios légèrement modifiés (annexe 3) de manière un peu moins directive que l'évaluation précédente, l'objectif étant ici de vérifier que l'utilisateur trouve lui-même ce qu'il doit faire sur l'application pour accomplir sa tâche.

Pour les questionnaires, nous avons conservé des questions sur le prototype, mais pas sur la procédure, et ajouté des questions sur le fonctionnement du centre par rapport à l'application (annexe 4).

[ Louis Pennachio ]

# Analyse des résultats

### **Evaluation coopérative**

La présentation de notre maquette papier a eu lieu lors de la séance d'évaluation coopérative, durant laquelle nous avons pu obtenir des critiques venant d'autres concepteurs.

Comme la grande majorité de nos évaluateurs ont réalisé les deux scénarios d'une traite, la distinction entre scénarios ne sera pas exposée dans l'analyse.

# Evaluateur 1 : Amir

Lors de la présentation de la page d'accueil, il se demande à quoi correspond le planning mais comprend tout de suite que l'application est faite pour les animatrices.

Il renseigne les champs pour créer l'atelier mais aurait aimé savoir lesquels étaient indispensables.

Aussi, le choix du bouton "+" lui laissait penser que l'on pouvait déjà valider la création de l'atelier, alors que cela permettait simplement de poursuivre la procédure en ajoutant une activité à un atelier pas encore existant.

Enfin, il aurait aimé avoir la possibilité d'ajouter des accueillis à l'atelier avant de choisir l'activité, pour rendre la navigation plus intuitive.

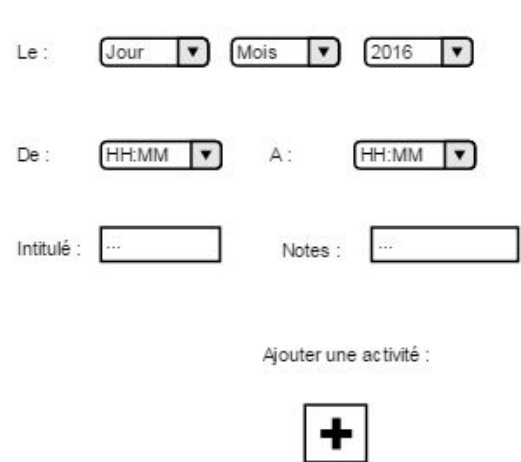

Nouvel atelier

CEIHM - Groupe 7 Rapport Final

Il ajoute ensuite l'activité à l'atelier, et hésite au moment d'ajouter des personnes. Le mécanisme de sélection prévu (appuyer sur une photo pour sélectionner un accueilli) n'était pas assez évident sur la maquette papier.

Cependant, il a trouvé l'idée adaptée une fois que nous lui avons expliqué le mécanisme. Il nous a alors suggéré d'utiliser de la surbrillance pour guider l'utilisateur.

Choix des accueillis

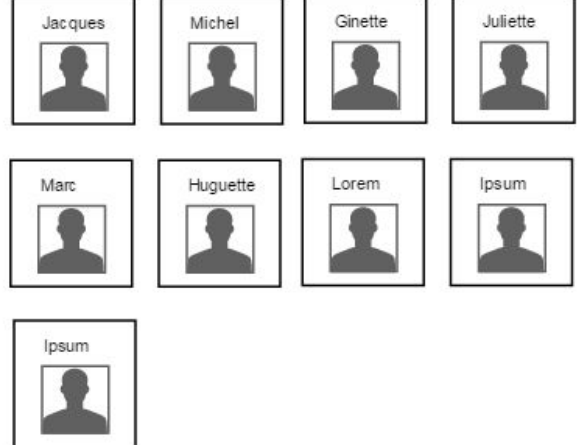

Il continue le scénario sans hésitations jusqu'à la personnalisation de la photo de la brosse à dents de Jacques. Le bouton "Photos manquantes" ne lui paraissait pas clair, car on mélangeait la création d'activités avec les accueillis.

#### 2016  $Le:$ Jour Mois  $\vert \mathbf{v} \vert$  $\vert \mathbf{v} \vert$ De : HH:MM HH:MM A:  $\mathbf{r}$  $\overline{ }$ Intitulé : Notes: Photo manquantes Ajouter une activité : Brossage de dents Jacques

Une fois la photo prise, il semblait perdu, car il n'avait pas compris qu'il s'agissait de la photo d'un objet pour l'atelier plutôt qu'une photo de profil pour l'accueilli ("donc je suis une brosse à dent?"). Il s'attendait à ce que cela soit

Nouvel atelier

précisé au moment de choisir la photo, par un label plus explicite du type "Photos Objets" plutôt que "Photos" qui était trop vague.

Il nous a également fait remarquer que les cadres autour des informations de l'accueilli lui évoquaient l'édition de champs, ce qui n'est pas le cas ici. Il nous a suggéré de les remplacer par un bouton d'édition qui allégerait la page.

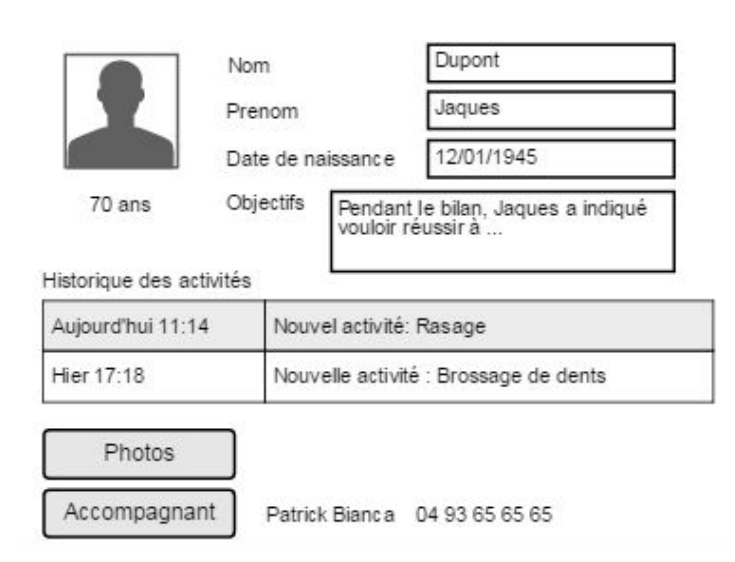

# Fiche d'accueilli

### Remarques générales

- Clarifier la navigation (certains boutons étaient manquants).
- Peut-être épurer la première page, qui contient beaucoup d'informations, entre le planning, les menus, et les notifications.
- Augmenter la taille de la police dans les écrans.
- Il n'aurait peut être pas réussi à accomplir les scénarios tout seul à cause du grand nombre d'étapes pour réaliser le scénario.

Concernant la présentation de l'équipe, il nous a recommandé de prendre plus de temps pour présenter le projet et le persona, afin de mieux appréhender le rôle à jouer lors des scénarios.

### Evaluatrice 2 : Marina

Sur la page d'accueil, elle souhaiterait que le jour et l'heure actuels soient clairement indiqués, mis à part cela, elle comprend tout de suite le cheminement pour ajouter un atelier au planning.

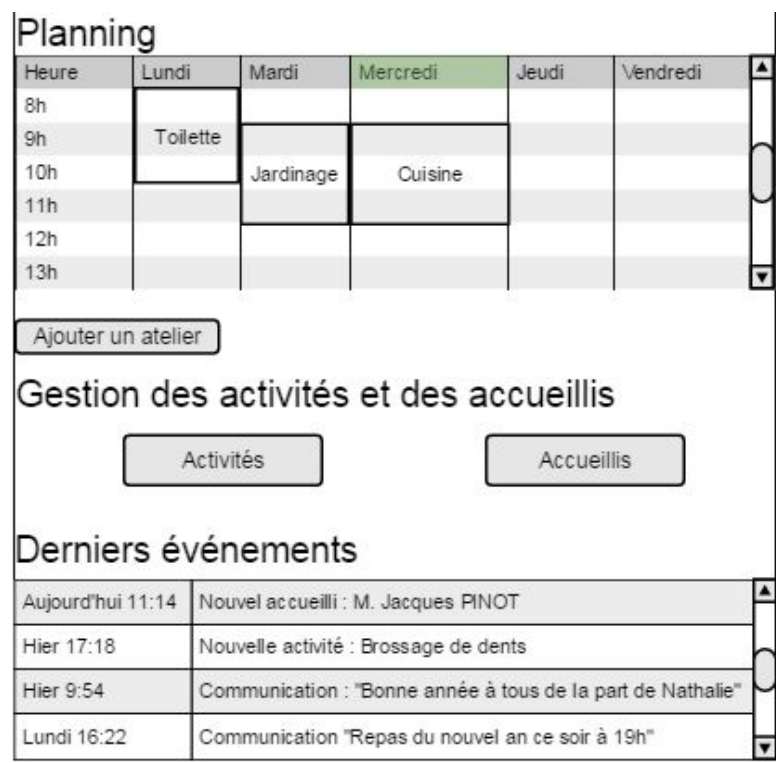

Elle remarque que seule l'année est renseignée, et nous suggère alors de pré-remplir également le jour et le mois. Elle poursuit ensuite facilement le scénario jusqu'à l'ajout de photos manquantes.

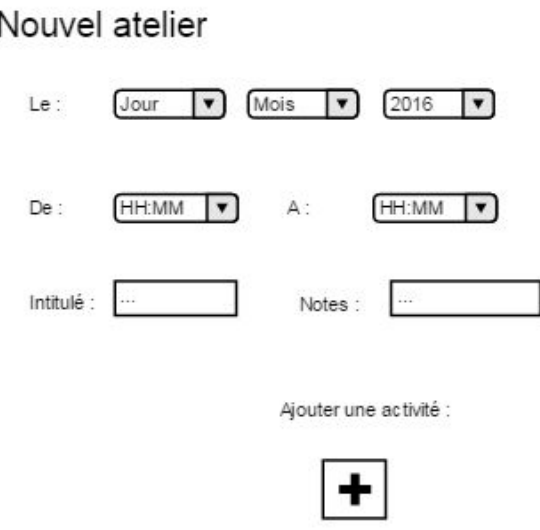

Elle ne sait pas comment vérifier s'il manque des photos, le bouton "Photos manquantes" n'a pas été explicite pour elle, elle aurait aimé un petit icône pour préciser.

Aussi, elle n'avait pas bien compris l'utilité de modifier les photos de l'accueilli, du fait que nous n'ayons pas été assez clairs lors de l'introduction.

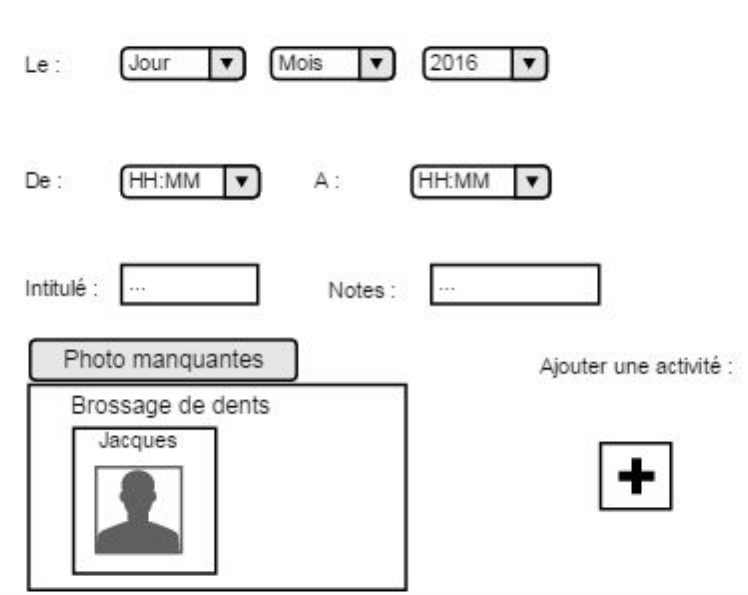

Nouvel atelier

Lors de l'ajout de la photo de la brosse à dent, elle appuie sur le bouton "Prendre une photo" au lieu de sélectionner l'image indiquant l'absence de photo pour la brosse à dent. Elle nous a alors suggérer de remplacer "Prendre une photo" par "Ajouter une nouvelle photo" qui correspondrait mieux à la fonction associée.

Photos

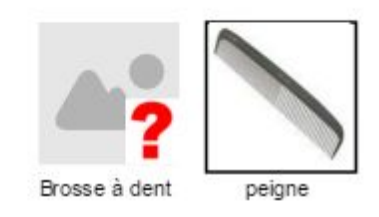

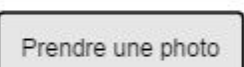

Remarques générales

- "C'est bien mais des fois pas forcément explicite par rapport aux noms donnés aux boutons."
- Elle trouve que l'application serait bien adaptée à notre persona.

Evaluateur 3 : Jean-Yves

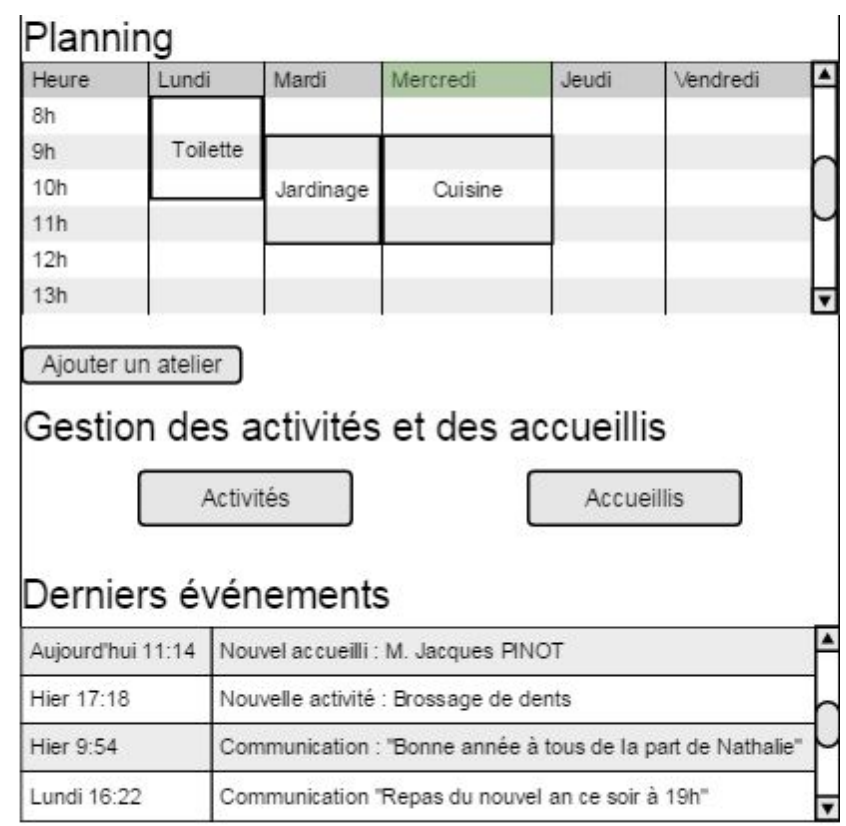

Sur la page d'accueil, il appuie directement sur le bouton "Ajouter un atelier". Il nous a précisé que de pouvoir cliquer directement sur le calendrier pour ajouter un atelier ne lui semblait pas vraiment pertinent, peut-être simplement pour consulter les créneaux existants.

Lors de l'ajout de l'activité à l'atelier, il semble un peu confus. Après lui avoir réexpliqué la différence entre "atelier" et "activité" il poursuit le scénario.

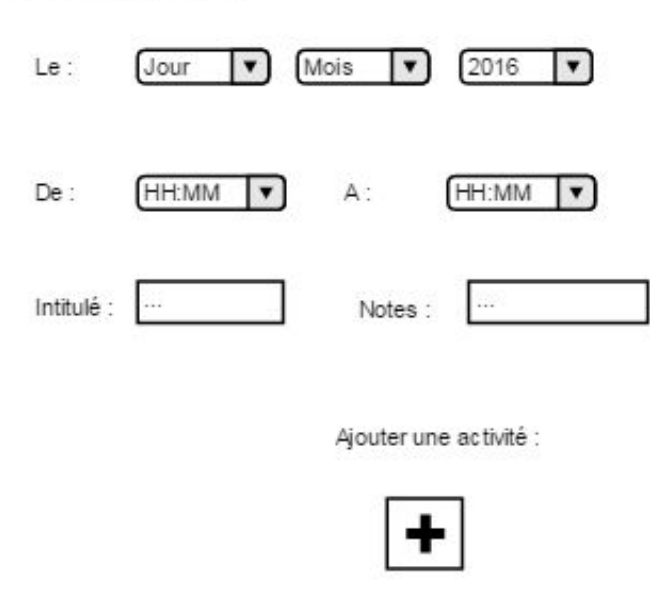

Il a également eu du mal à comprendre le bouton "Photos manquantes", un label du type "Vérification présence photos" aurait été plus explicite. Le positionnement même du bouton est aussi un point à améliorer selon lui.

# Nouvel atelier

Nouvel atelier

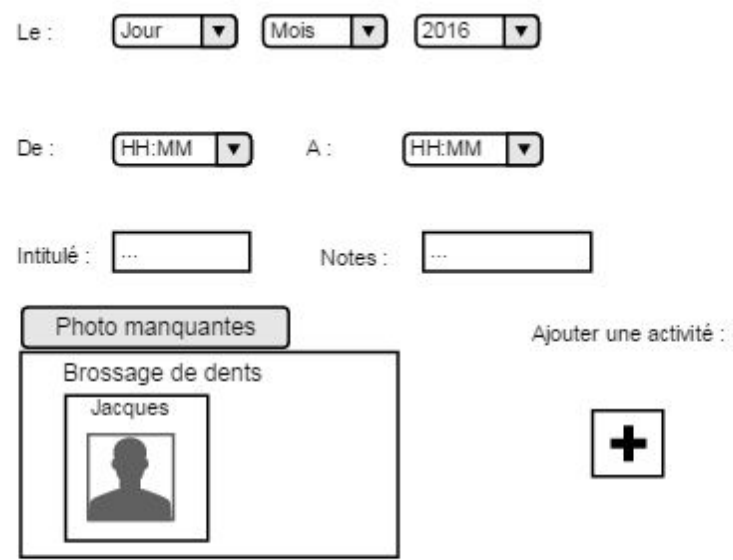

Ensuite, il a été surpris par le fait de repasser par la fiche de l'accueilli dont on souhaite ajouter une photo manquante. Pour lui, cette étape est superflue, et l'on devrait directement accéder aux photos sans repasser par le profil.

Enfin, pour la sauvegarde de la nouvelle photo, il nous a suggéré de remplacer le label "Conserver la photo" par "Valider", ce qui portait à confusion.

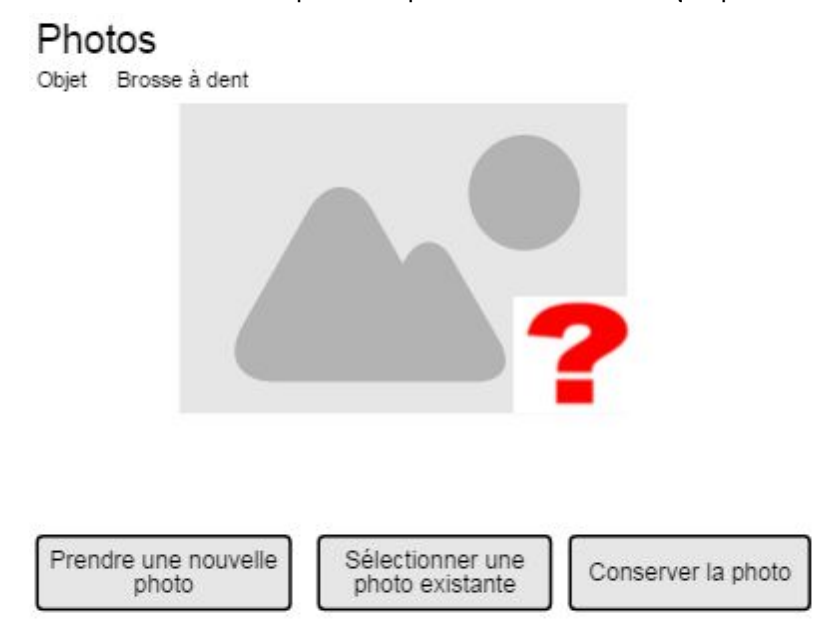

Remarques générales

- Globalement la maquette lui a plu, seuls quelques problèmes de navigation sont à revoir.
- Il a trouvé que la page d'accueil était un peu chargée, mais que cependant chaque élément avait son importance. Il n'a donc pas proposé de solution pour ce problème.
- Il a été également perturbé par le découpage de notre évaluation en 2 scénarios qui s'enchaînent, il s'attendait une suite alors qu'il avait déjà accompli tous les scénarios.

#### Evaluateur 4 : Benjamin

Comme les autres évaluateurs, il est confus par le bouton "+" qui ne permet pas de terminer la création de l'atelier.

# Nouvel atelier

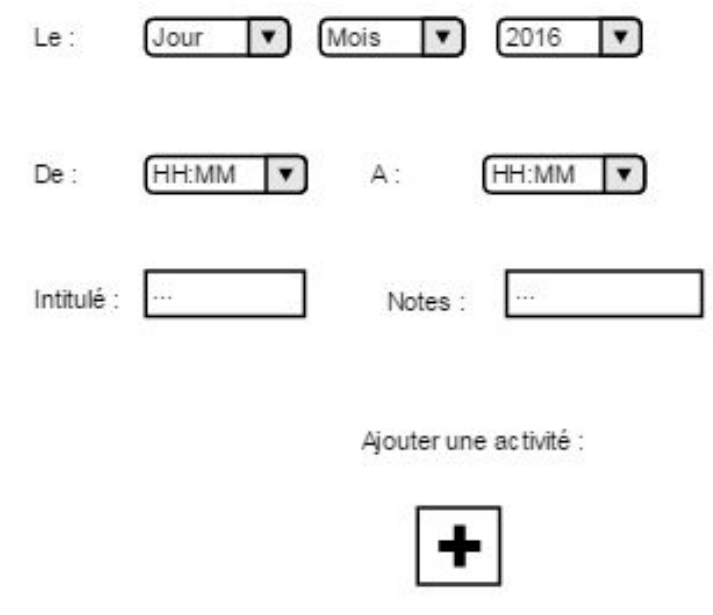

Il a également eu du mal a appréhender le concept de photos manquantes, confondu avec le concept de photos de profil. Il a aussi trouvé que le bouton était mal placé, trop proche du récapitulatif de l'atelier.

# Nouvel atelier

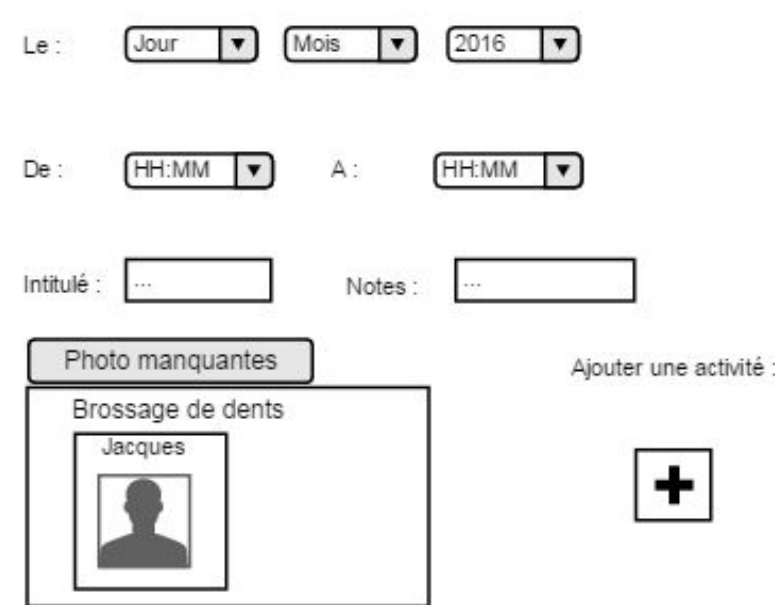

Il poursuit ensuite facilement le scénario jusqu'à l'ajout de la photo manquante. Il est cependant préoccupé par la gestion des photos en dehors de la création d'un atelier, ce qui n'était pas inclus dans notre scénario.

### Remarques générales:

- Il a trouvé que l'application était très facile à prendre en main, à l'exception du premier bouton "+".
- Il trouve qu'elle permet de créer et consulter rapidement des ateliers.
- Il aurait souhaité plus de couleurs dans l'ensemble.
- L'ajout d'une aide contextuel aurait pu être un plus selon lui.
- Il a été un peu confus avec la maquette papier, l'enchaînement des écrans avec les feuilles était un peu complexe par moments.

# Conclusion de l'évaluation coopérative

Au travers de ces évaluations, nous avons pu identifier beaucoup de points à revoir sur la logique de notre application. Le design en lui même n'a presque pas été abordé du fait que nous ayons travaillé sur une maquette papier.

Certains symboles comme le "+" ou le bouton "Photos manquantes" induisaient l'utilisateur en erreur, et l'enchaînement des écrans méritait d'être simplifié notamment pour l'ajout de photos.

Nous avons alors intégré tout le feedback sur notre maquette, avant de procéder au développement d'une application web pour les évaluations finales.

### **Evaluation finale**

L'évaluation finale de la maquette a été réalisée en deux étapes:

- Dans un premier temps avec Anne-Marie Dery, qui a joué le rôle de l'utilisateur final.
- Puis à la fondation Noizier de Biot Sophia-Antipolis, où nous avons rencontré Sophie (neuropsychologue) et Emilie (psychmotricienne).

### Evaluatrice 1 : Anne-Marie

L'outil de sélection de date n'a pas été utilisé immédiatement, seulement après un petit temps d'adaptation.

La validation des heures n'était pas assez claire, car les boutons associés aux deux champs n'étaient pas utilisables, ce que nous avons corrigé.

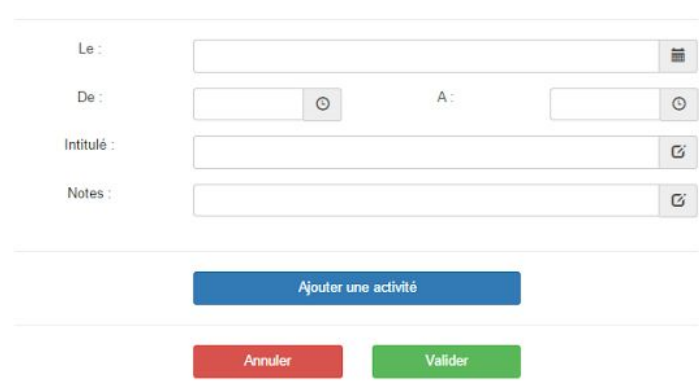

#### **Nouvel Atelier**

Ensuite, il a été remarqué que l'intégralité d'un écran, (voir image suivante) ne tenait pas sur l'écran de la tablette, il était nécessaire de faire défiler l'écran pour accéder aux boutons "Annuler" et "Valider.

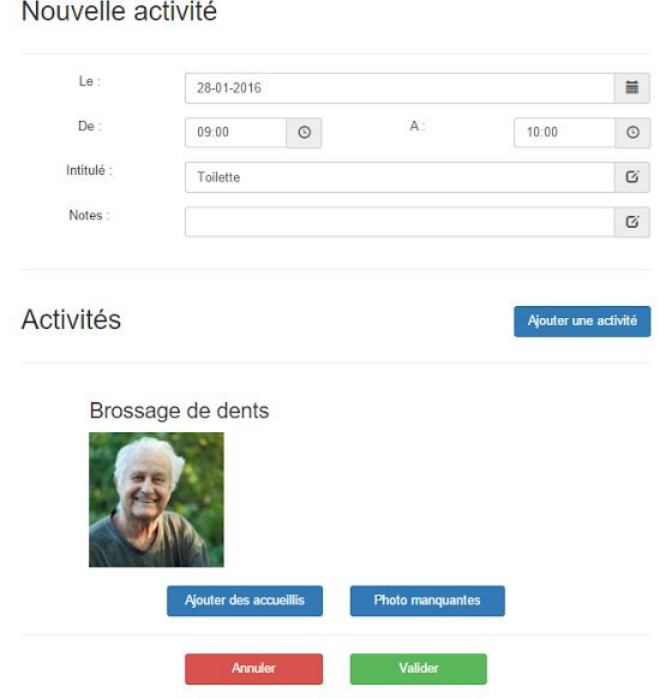

Après l'ajout d'un atelier il nous été conseillé de préciser le nom de l'activité sur le calendrier, ce que nous avons rajouté (voir écran suivant). On voit bien que le créneau du Jeudi 11/2 comporte un atelier avec l'activité "Brossage de dents".

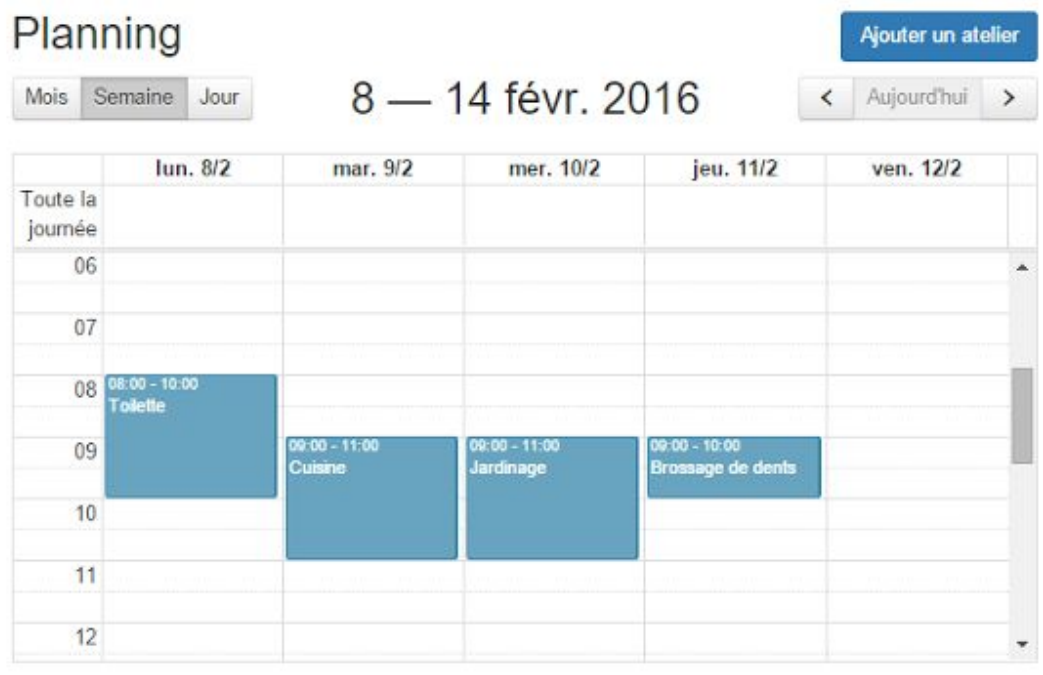

Création d'atelier Si Salisi - Si Salisi - Si Salisi - Si Salisi - Si Salisi - Sonia TUAL - Audric CHABERT - Mathieu BOUTELIER - Louis PENNACHIO

Enfin, sur la page de modification des photos d'un accueilli, il nous a été recommandé de préciser la procédure pour ajouter/modifier une photo, qui n'était pas claire. Il y avait une confusion entre "Ajouter une photo", permettant d'ajouter la photo d'un objet qui n'est pas encore répertorié, et "Modifier une photo" qui permet de modifier la photo d'un objet existant. Ce que nous avons résolu en supprimant le bouton de modification (voir image suivante).

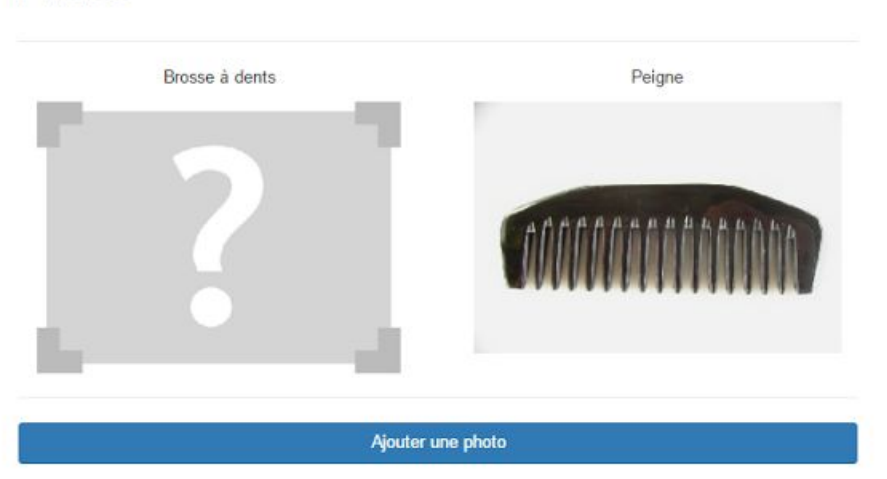

Photos

### Remarques sur la procédure

Avant de démarrer l'entretien, Anne-Marie nous a rappelé d'introduire les conditions dans lesquelles nous avons repris le projet, en spécifiant que nous n'avons travaillé dessus que la moitié du temps, sans réaliser préalablement la collecte des besoins, ni le recensement des divers termes techniques propres à la fondation.

Aussi, le fait que nous ayons maintenant un prototype fonctionnel sur tablette implique que nous devons être moins directifs sur les agissements de l'utilisateur. Il nous a été recommandé de ne pas lui donner d'ordre précis pour voir quel était son cheminement, le tout en l'incitant à verbaliser ses actions.

Anne-Marie nous a également incité à bien insister sur la notion d'atelier et d'activité dès le début de l'entretien, de sorte à éviter toute ambiguïté. C'est pourquoi nous avons choisi de définir clairement ces 2 termes avant de commencer les scénarios.

Dans l'ensemble l'interface est claire, l'application est simple à utiliser.

#### CEIHM - Groupe 7 Rapport Final

### **Conclusion**

Grâce à cet entretien, nous avons pu effectuer certains ajustements sur la maquette pour la présentation avec les deux animatrices de la fondation.

Nous avons également pu améliorer la façon de présenter les scénarios et la procédure globale de l'entretien.

L'entretien nous a aussi permis de nous mettre en confiance.

### Evaluatrice 2 : Sophie (neuropsychologue)

Après avoir introduit le projet, l'application et le scénario, nous avons laissé Sophie se familiariser avec les différents écrans. Elle a tout de suite compris la fonction de chacun.

Elle utilise directement tous les outils à sa disposition pour remplir les champs de l'atelier. Elle n'a pas trouvé que le champ "Notes" était utile, car elle utilise un logiciel propriétaire pour le suivi des patients, et ne veux pas de doublons. Aussi, elle souhaiterait pouvoir créer des ateliers périodiques.

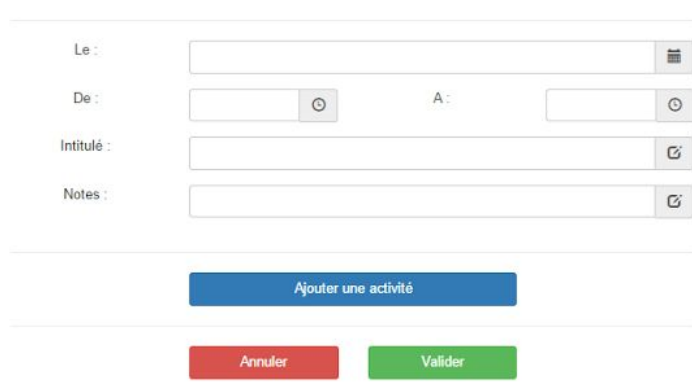

#### **Nouvel Atelier**

#### CEIHM - Groupe 7 Rapport Final

Lors de la sélection des accueillis pour l'activité, elle s'est demandé s'il était possible d'en ajouter plusieurs (notre scénario n'en comportait qu'un seul), par exemple Jacques et Michel. Nous lui avons expliqué que c'était envisagé mais pas encore prêt à l'usage.

> Ginette Juliette **Miche** Valider **Annuler**

Ajouter des accueillis

Le scénario s'est déroulé sans hésitations jusqu'à l'ajout d'une nouvelle photo. Puis un imprévu est survenu lors de la sélection d'un bouton "retour", l'application a reculé de deux crans au lieu d'un (mauvais lien dans le prototype) ce qui a surpris Sophie, mais ne l'a pas empêché de poursuivre jusqu'à la fin.

Remarques générales

- Dans l'ensemble, elle a été très satisfaite par l'application : "Il n'y a rien que je n'ai pas aimé".
- Elle nous a attribué  $4 \, / \, 5$  en clarté,  $4 \, / \, 5$  en navigation, et  $4 \, / \, 5$  en facilité d'utilisation.
- Elle a particulièrement aimé la rapidité avec laquelle elle a pu renseigner tous les champs : "on a peu de temps, alors ça colle bien.".
- Les points à améliorer seraient l'ajustement des données en fonction des besoins de la fondation, par exemple elle a trouvé que la prise de note sur un atelier n'était pas utile, et que l'affichage de l'accompagnant sur la fiche d'un accueilli ne l'était pas non plus.
- En revanche, elle souhaiterait un rappel automatique des anniversaires.

#### Evaluatrice 3 : Emilie (psychomotricienne)

Le scénario démarre de la même façon qu'avec Sophie, la familiarisation se passe bien, elle consulte le profile de Jacques puis revient à l'accueil.

Elle apprécie particulièrement le planning, elle le trouve très clair. Elle nous a cependant fait part d'une particularité de la fondation dont nous n'étions pas au courant. Il se trouve que les ateliers sont organisés en parallèle sur 5 à 6 plage horaires concurrentes, ce qui implique une révision du calendrier pour un affichage plus approprié.

Aussi, elle aimerait plus de couleurs pour identifier les différents ateliers. Un centrage des horaires entre 10h00 et 15h30 avec un affichage journalier lui paraît pertinent.

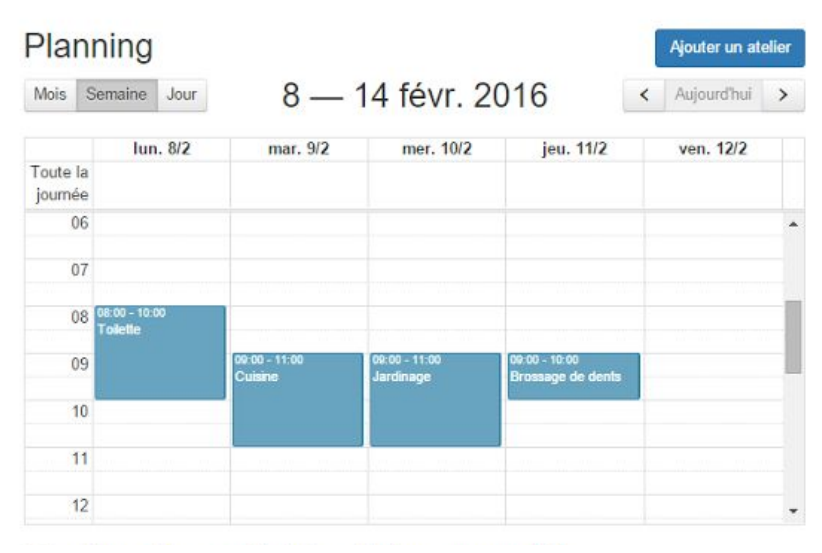

Elle utilise ensuite tous les outils à disposition pour créer l'atelier. Elle nous a au passage soumis l'idée d'enregistrer le nom des ateliers déjà saisis pour une réutilisation future. Contrairement à Sophie, elle a trouvé le champ "Notes" utile, pour renseigner des informations relatives à l'organisation de l'atelier.

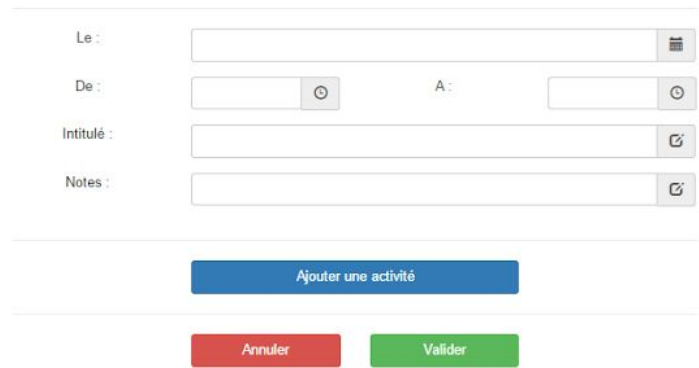

Nouvel Atelier

CEIHM - Groupe 7 Rapport Final

Tout se déroule sans hésitations jusqu'à la prise de photos, où elle est incertaine de la marche à suivre pour valider la nouvelle photo. Le bouton "Conserver la photo" ne l'interpelle pas, choisir une autre couleur avec un label plus simple pourrait résoudre l'ambiguïté.

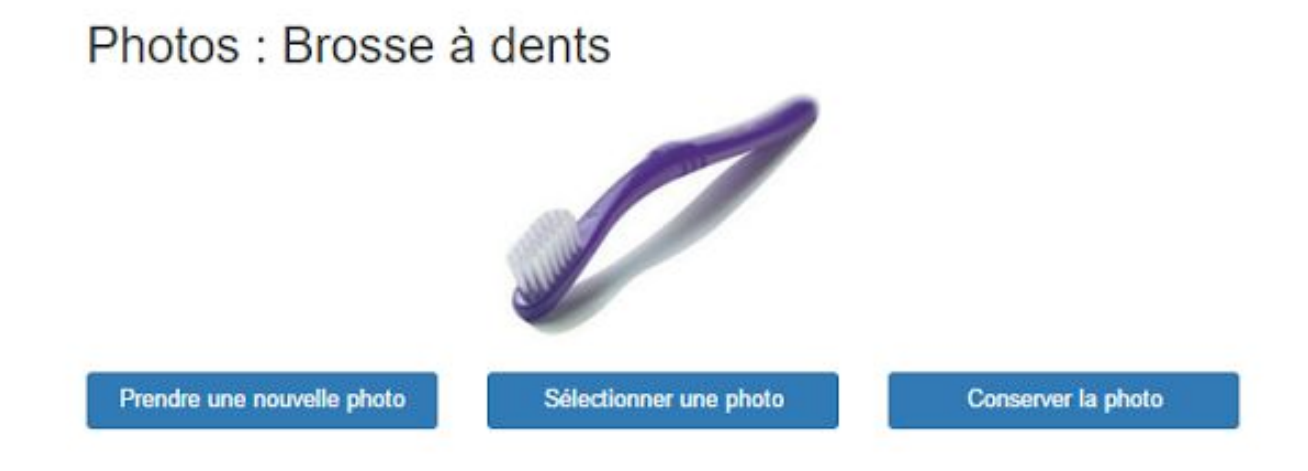

#### Remarques générales

Dans l'ensemble, Emilie est aussi satisfaite de l'application, elle nous attribue les mêmes notes que Sophie.

#### **Conclusion des deux évaluations finales**

La présentation de notre prototype à la fondation nous a permis d'avoir des retours très pertinents sur l'application, cela pour deux raisons:

- Notre persona correspondait aux deux utilisatrices.
- Elle nous ont permis d'établir le lien entre notre application et le métier de neuropsychologue/psychomotricien.

Ainsi, nous avons pu identifier des correctifs à réaliser liés à l'utilisation réelle de l'application, notamment le découpage du planning selon des groupes d'activités, le retrait du nom de l'accompagnant sur la fiche de l'accueilli, l'ajout des rappels anniversaires, la répétition temporelle des ateliers.

Nous avons pu aussi éclaircir certains points relatifs au scope du projet. Par exemple, elles nous ont expliqué qu'elles utilisaient un logiciel privé pour le suivi des patients, ce qui implique que notre application ne devra pas être responsable de cela, mais uniquement de l'aspect organisationnel des ateliers.

Enfin, les retours positifs que nous avons reçu nous ont apporté une grande satisfaction. Suite au changement de notre sujet, l'une des difficultés était de maîtriser celui-ci rapidement pour ne pas prendre de retard et s'adapter aux nouveaux utilisateurs.

# Conclusion

Grâce à ce projet, nous avons pu concevoir un prototype fonctionnel répondant aux besoins d'un vrai client. L'approche Agile proposée nous a permis de faire évoluer notre prototype de manière itérative, au fur et à mesure des rencontres avec les utilisateurs. Ainsi le travail apporté sur les maquettes était vraiment orienté vers le besoin de l'utilisateur final de l'application. De plus, nous avons découvert une nouvelle manière de concevoir une application basée sur l'expérience utilisateur.

Bien que nous ayons dû changer de projet en cours de route, nous avons pu réaliser toutes les étapes clé de la conception d'une interface : état de l'art, maquettage, évaluation coopérative, analyse des résultats… Ce qui nous a permis d'acquérir une première expérience dans le domaine.

Concernant le projet en lui-même, nous avons retenu qu'il est difficile de concevoir une application à but organisationnel qui soit simple à utiliser. Lors des différentes évaluations, nous avons remarqué qu'un bouton mal placé, ou un texte inapproprié suffisaient à troubler l'utilisateur. Une véritable observation des réactions et une écoute des besoins ont été de mise pour parvenir à un résultat satisfaisant.

Dans l'ensemble, nous avons apprécié le contact avec l'utilisateur, c'est pourquoi nous aimerions renouveler cette expérience dans nos carrières futures.

# ANNEXES

ANNEXE 1

# Scénarios première évaluation

#### **Scénario 1 : Création d'un atelier**

- 1. On veut créer un atelier On sélectionne la case où on veut ajouter l'atelier ou appuyer sur le bouton 'ajouter un atelier'. Vérifier et/ou entrer l'horaire et le jour de l'atelier.
- 2. Rentrer le nom de l'atelier et des commentaires (optionnel) Sélectionner le champ concerné et rentrer l'information
- 3. On veut ajouter une activité On clique sur le bouton "+"
- 4. La liste des activités possibles s'affiche On veut sélectionner l'activité "Brosser les dents"
- 5. La liste des accueillis s'affiche On veut ajouter Jacques à l'activité.
- 6. La photo de Jacques est ajoutée dans la case de l'activité "Brossage de dents" On veut maintenant savoir s'il manque des photos personnalisées pour cet atelier. On clique sur le bouton "Photos manquantes".
- 7. La liste des accueillis avec leurs photos manquantes s'affiche On a possibilité de sélectionner les accueillis pour lesquels il manque des photos afin de les ajouter.

#### **Scénario 2 : Personnalisation les photos d'un accueilli (par une animatrice du Centre)**

- 1. On veut personnaliser les photos de Jacques On clique sur le bouton "Accueillis"
- 2. La liste des accueillis s'affiche. On sélectionne Jacques.
- 3. La fiche détaillée de Jacques apparaît. On souhaite accéder à la liste de ses photos (personnalisées ou non). On clique sur le bouton "Photos".
- 4. La liste des photos de Jacques apparaît. On observe des pictogrammes génériques pour les cartes qui n'ont pas été personnalisés. Par exemple on veut remplacer le pictogramme de la brosse à dents par une photo. On clique sur le pictogramme de la brosse à dents.
- 5. La page d'ajout de photo s'affiche. On a la possibilité de prendre une nouvelle photo ou d'en ajouter une à partir d'un fichier existant. On clique sur le bouton "Sélectionner une photo existante".
- 6. Sélectionner la photo dans vos dossiers

Si accueilli présent :

- 7. On demande à Jacques, qui est présent, de vérifier qu'il reconnaît bien sa brosse à dents dans la photo. Jacques ne reconnaît pas la photo. On clique sur le bouton "Prendre une nouvelle photo".
- 8. On retourne à l'étape 5.
- 9. On redemande à Jacques s'il reconnaît sa brosse à dents dans la photo. Cette fois-ci Jacques reconnaît sa brosse à dents. On clique sur le bouton "Conserver la photo".
- 10. La liste des photos de Jacques, actualisée avec la photo de la brosse à dents, s'affiche

Si l'accueilli n'est pas présent :

- 7. On valide la photo en appuyant sur "Conserver la photo"
- 8. La liste des photos de Jacques, actualisée avec la photo de la brosse à dents, s'affiche

ANNEXE 2

# Questionnaire première évaluation

#### Maquette

Que pensez-vous de la maquette? Qu'auriez-vous changé? Comment noteriez-vous :

- la clarté de l'interface
- la navigation
- la facilité d'utilisation

Aimez-vous :

- la disposition des éléments
- la manière d'interagir

#### Procédure

Qu'avez-vous aimé? / pas aimé ? Que changeriez-vous?

comment noteriez-vous :

- la manière dont nous avons présenté le projet (équipe, projet, objectifs)
- la phase de test
- la répartition du temps de l'évaluation
- la manière de répondre à vos questions

#### autre

- Est-il facile de prendre en main l'application ?
- L'application offre-t-elle un degré de personnalisation suffisant ?
- La gestion des photos est-elle suffisamment claire et complète ?
- L'application est-elle flexible, autrement dit est-elle adaptable aisément à d'autres usages ?
- L'application offre-t-elle des possibilités d'annotation, ainsi que d'aide à la communication entre les différents acteurs du centre ?
- Le repérage dans l'application est-il suffisamment explicite ?
- Utiliseriez-vous une telle application quotidiennement?
- Est-ce que notre application vous apporte une réelle amélioration dans votre travail ?

ANNEXE 3

# Scénarios de la dernière évaluation

#### **Scénario 1 : Création d'un atelier**

- 1. On veut créer un atelier le Jeudi de 9h à 10h On appuie sur "Ajouter un atelier" Entrer l'horaire et le jour de l'atelier.
- 2. Rentrer le nom de l'atelier: "Toilette" et d'éventuelles notes. Sélectionner le champ concerné et rentrer l'information

Indiquer à l'utilisateur qu'il peut terminer la création en appuyant sur le bouton "Valider" sans remplir les champs suivants.

- 3. Nous voulons cependant ajouter l'activité "Brossage de dents" à l'atelier On clique sur le bouton "Ajouter une activité"
- 4. La liste des activités possibles s'affiche On sélectionne l'activité "Brossage de dents"
- 5. Nous voulons ajouter Jacques à l'atelier On clique sur le bouton "Ajouter des accueillis"
- 6. La liste des accueillis s'affiche On sélectionne Jacques. On valide.
- 7. La photo de Jacques est ajoutée dans la case de l'activité "Brossage de dents"

Si besoin, informer l'utilisateur que l'on peut maintenant savoir s'il manque des photos personnalisées pour cet atelier.

- 8. Nous voulons maintenant valider la création de l'atelier. On clique sur le bouton "Valider".
- 9. L'utilisateur est automatiquement redirigé sur la page d'accueil et peut visualiser le nouvel atelier.

#### **Scénario 2 : Personnalisation les photos d'un accueilli (par une animatrice du Centre)**

- 1. On veut personnaliser les photos de Jacques On clique sur le bouton "Accueillis"
- 2. La liste des accueillis s'affiche. On sélectionne Jacques.
- 3. La fiche détaillée de Jacques apparaît. On souhaite accéder à la liste de ses photos (personnalisées ou non). On clique sur le bouton "Accéder aux photos".
- 4. La liste des photos de Jacques apparaît. On observe des pictogrammes génériques pour les cartes qui n'ont pas été personnalisés. Par exemple on veut remplacer le pictogramme de la brosse à dents par une photo. On clique sur le pictogramme de la brosse à dents.
- 5. La page d'ajout de photo s'affiche. On a la possibilité de prendre une nouvelle photo ou d'en ajouter une à partir d'un fichier existant. On clique sur le bouton "Prendre une nouvelle photo".
- 6. Sélectionner la photo dans vos dossiers
- 7. On valide la photo en appuyant sur "Conserver la photo"
- 8. La liste des photos de Jacques, actualisée avec la photo de la brosse à dents, s'affiche

Scénario alternatif dans le cas où Jacques est présent

- 7. On demande à Jacques, qui est présent, de vérifier qu'il reconnaît bien sa brosse à dents dans la photo. Jacques ne reconnaît pas la photo. On clique sur le bouton "Prendre une nouvelle photo".
- 8. On Prend une nouvelle photo.
- 9. On redemande à Jacques s'il reconnaît sa brosse à dents dans la photo. Cette fois-ci Jacques reconnaît sa brosse à dents. On clique sur le bouton "Conserver photo".
- 10. La liste des photos de Jacques, actualisée avec la photo de la brosse à dents, s'affiche

ANNEXE 4

# Questionnaire dernière évaluation

### Maquette

1. Qu'avez-vous aimé dans la maquette ?

- 2. Que n'avez-vous pas aimé dans la maquette ?
- 3. Comment noteriez-vous la clarté de l'interface ?

# *Une seule réponse possible.*

- 1 (Pas du tout claire, je ne pouvais pas me repérer)
- 2
- 3
- $\circ$  4
- 5 (Très claire, je savais exactement où j'étais)

4. Comment noteriez-vous la navigation ?

*Une seule réponse possible.*

- 1 (navigation difficile)
- $\circ$  2
- 3
- $\circ$  4
- 5 (navigation facile et fluide)
- 5. Comment noteriez-vous la facilité d'utilisation ?

*Une seule réponse possible.*

- 1 (difficile, je devais réfléchir à comment réaliser chacune de mes actions)
- 2
- 3
- $\circ$  4
- 5 (très facile, je peux utiliser l'application sans avoir réfléchir)
- 6. La maquette offre-t-elle un degré de personnalisation suffisant ?
- 7. Voulez-vous avoir la possibilité d'ajouter des notes ?
- 8. Voulez-vous de l'aide dans l'application ?
- 9. Voulez-vous un moyen de communiquer entre vous dans l'application ?
- 10. Voulez-vous ajouter d'autres informations sur le planning (ex. anniversaires, rdv avec nouvel accueilli) ?

ANNEXE 5

# Questions sur le fonctionnement du centre

1. Serait-il intéressant d'associer les animatrices aux ateliers? *Une seule réponse possible.*

- Oui
- Non
- Autre :
- 2. Quel intervalle de temps est le plus pertinent pour afficher les ateliers à venir?

*Une seule réponse possible.*

- Une semaine
- Deux semaines
- Autre :